# **NetIQ iManager 2.7.7** 讀我檔案

2013 年 9 月

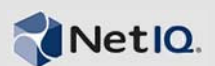

NetIQ iManager 2.7.7 包含新功能,且可以解決數個之前發生的問題。您可以將 iManager 2.7.6 或更新 版本升級到 iManager 2.7.7, 或執行新安裝。iManager 2.7.7 包含每個 iManager 2.7.6 Service Pack 和欄位 修補程式中已解決的所有修復和功能。

如需在 NetIQ iManager 2.7 中已解決之所有問題的完整清單 ( 包含所有修補程式和 Service Pack),請參 閱技術資訊文件 7010166:「NetIQ iManager 2.7 [已解決問題的歷程」](http://www.novell.com/support/viewContent.do?externalId=7010166)。

如需此版本和最新版本說明更多相關資訊,請參閱 [iManager](http://www.netiq.com/documentation/imanager27/) 文件網站。若要下載此產品,請參閱 [Novell](http://download.novell.com/index.jsp) 下載網站。

- 第 1 [節 「最新消息」](#page-0-0) ( 第 1 頁 )
- ◆ 第2節「已知問題」(第2頁)
- 第 3 [節 「法律聲明」](#page-5-0) ( 第 6 頁 )

# <span id="page-0-0"></span>**1** 最新消息

以下說明此版提供的主要功能以及在此次發行所解決的問題:

- 第 1.1 [節 「增強功能」](#page-0-1) ( 第 1 頁 )
- 第 1.2 [節 「軟體修正」](#page-0-2) ( 第 1 頁 )

# <span id="page-0-1"></span>**1.1** 增強功能

此版本 iManager 包含下列功能及增強功能:

- 支援下列程式:
	- $\cdot$  IPv<sub>6</sub>
	- $\bullet$  Tomcat 7.0.42
	- Java 1.7.0\_25
	- Google Chrome 28
	- Mozilla Firefox 22
	- ◆ TLSv1.2 支援
- XDAS 稽核
- 升級程序已改善

### <span id="page-0-2"></span>**1.2** 軟體修正

此版本 iManager 包含可解決數個之前所發生問題的軟體修正。

顯示透過擴充字元建立的物件,且不會發生任何問題。

- 在自定外掛程式中,修改預設值後,屬性的預設值不會附加到新值。
- 現在已將文字區域的大小重新調整為 32 列到 8 列。
- 您可以設定加密層級。
- 輸出 DER 證書運作時不會發生問題。
- 已在 ICE 外掛程式中修復 XSS 的弱點。

# <span id="page-1-0"></span>**2** 已知問題

NetIQ Corporation 致力確保我們的產品能提供最優質的解決方案,以符合您的企業軟體需求。以下是 現在正在研究的問題:若您有任何問題需要進一步的協助,請聯絡[「技術支援](http://www.netiq.com/support)」。

- ◆ 第 2.1 節 「[Identity Manager](#page-1-1) 外掛程式傳回 Java 程序檔錯誤」 (第 2 頁)
- 第 2.2 節 「Tomcat [服務未在升級後啟動」](#page-1-2) ( 第 2 頁 )
- 第 2.3 [節 「無法在](#page-1-3) openSUSE 電腦上啟動 iManager 工作站」 ( 第 2 頁 )
- ◆ 第 2.4 節 「IPv6 [問題」](#page-2-0) (第 3 頁)
- 第 2.5 [節 「網路樹檢視問題」](#page-3-0) ( 第 4 頁 )
- 第 2.6 節 「iManager 不支援 Windows 7 和 8 上 [Internet Explorer 10](#page-3-1) 中的 Metro 使用者介面檢視」 ( 第 [4](#page-3-1) 頁 )
- 第 2.7 節 「使用 RHEL [平台時出現找不到檔案的錯誤」](#page-3-2) ( 第 4 頁 )
- 第 2.8 節 「iManager 對具有 NMAS 支援 之 [Novell Client](#page-3-3) 的相依性 iManager」 ( 第 4 頁 )
- 第 2.9 [節 「新增至動態群組的成員未顯示在對應的欄位中」](#page-3-4) ( 第 4 頁 )
- 第 2.10 [節 「群組外掛程式無法處理](#page-4-0) ldapInterfaces 中的未指定位址」 ( 第 5 頁 )
- ◆ 第 2.11 節 「升級至 [NetIQ iManager 2.7.7](#page-4-1) 之後,iManager 登入頁面會顯示 Novell 標誌」 (第 5 頁)
- ◆ 第 2.12 節 「在 Windows 平台上升級至 iManager 2.7.7 [之後所顯示的基礎內容」](#page-4-2) (第5頁)
- ◆ 第 2.13 節 「如果 NICI 2.7.6 是安裝在 Windows 工作站上,則 iManager [會登入失敗」](#page-4-3) (第 5 頁)

# <span id="page-1-1"></span>**2.1 Identity Manager** 外掛程式傳回 **Java** 程序檔錯誤

升級為 iManager 2.7.7 之後,使用 Identity Manager 外掛程式管理驅動程式集或驅動程式時,您會收到 Javascript 警告。如果導覽至其他位置 (例如「檢視物件」),您會立即返回登入畫面。

瀏覽器快取 iManager 資訊沒有必要的記號時,便會發生此問題。若要解決此問題,請清除瀏覽器快 取,然後重新登入 iManager。(816973)

# <span id="page-1-2"></span>**2.2 Tomcat** 服務未在升級後啟動

在 Windows Server 2012 電腦上升級至 iManager 2.7.7 之後, Tomcat 服務可能沒有自動重新啟動。您必 須手動重新啟動服務。(817022)

# <span id="page-1-3"></span>**2.3** 無法在 **openSUSE** 電腦上啟動 **iManager** 工作站

若要在執行 OpenSUSE 作業系統 12.2 或 12.3 版的電腦上執行 iManager 工作站,請確定已安裝下列 OpenSUSE 套件:

 $\triangleleft$  libgtk-2 0-0-32bit

- libXt6-32bit
- libgthread-2\_0-0-32bit
- libXtst6-32bit

### <span id="page-2-0"></span>**2.4 IPv6** 問題

iManager 2.7.7 中出現下列與 IPv6 相關的問題:

- ◆ 第 2.4.1 節 「 Symantec [網路威脅防護與](#page-2-1) IPv6 衝突 」 (第 3 頁)
- 第 2.4.2 節 「[Firefox](#page-2-2) 不支援 IPv6」 ( 第 3 頁 )
- 第 2.4.3 [節 「輸入轉輸出精靈無法使用](#page-2-3) IPv6 位址」 ( 第 3 頁 )

#### <span id="page-2-1"></span>**2.4.1 Symantec** 網路威脅防護與 **IPv6** 衝突

Symantec 網路威脅防護與 IPv6 位址衝突。若要在 iManager 2.7.7 中使用 IPv6 位址, 您必須停用網路威 脅防護。(829853)

#### <span id="page-2-2"></span>**2.4.2 Firefox** 不支援 **IPv6**

Firefox 瀏覽器不支援 IPv6 位址。若要在 iManager 2.7.7 中使用 IPv6 位址,請勿使用 Firefox 瀏覽器。 (829853)

#### <span id="page-2-3"></span>**2.4.3** 輸入轉輸出精靈無法使用 **IPv6** 位址

如果您的 iManager 安裝使用 IPv4 位址, 且您透過輸入轉輸出精靈連接至使用 IPv6 位址的 eDirectory 安裝,則精靈會無法進行連接,且會出現下列錯誤。

Unable to connect to the requested server. Verify the name/address and port.

若要設定 iManager 以處理 IPv6 位址,請完成下列步驟:

- 1 開啟 catalina.properties 檔案,並將下列指令行註解化:
	- java.net.preferIPv4Stack=false

java.net.preferIPv4Addresses=true

附註:java.net.preferIPv4Stack 內容適用於 iManager 與 eDirectory 之間的通訊。 java.net.preferIPv4Addresses 內容適用於瀏覽器與 iManager 之間的通訊。

- **2** 重新啟動 Tomcat。
- **3** 在 iManager 中,按一下 「職能與任務」。
- 4 按一下「LDAP」 > 「LDAP 選項」,然後選取「檢視 LDAP 伺服器」索引標籤。
- 5 選取您要設定的 LDAP 伺服器,並按一下「確定」索引標籤。
- 6 在 *「LDAP 伺服器,*底下,新增 IPv6 格式位址的 LDAP 介面 (包含埠號), 如下所示:

ldap://[xx::xx]:389 ldaps://[xx::xx]:636

- **7** 按一下 「確定」。
- 8 設定職能服務,然後登出工作階段並再次登入。

(831049)

# <span id="page-3-0"></span>**2.5** 網路樹檢視問題

在 iManager 2.7.7 中,「物件檢視」的 「網路樹」索引標籤會出現下列問題:

- 第 2.5.1 [節 「網路樹檢視未儲存狀態資訊」](#page-3-5) ( 第 4 頁 )
- ◆ 第 2.5.2 節「「檢視物件」之下的操作在 Internet Explorer 10 預設模式中無法正常運作」(第 4 頁)

#### <span id="page-3-5"></span>**2.5.1** 網路樹檢視未儲存狀態資訊

在 「網路樹檢視」和 *「瀏覽 / 搜尋*」索引標籤間切換時,「網路樹檢視」無法儲存其狀態,包括目前 在網路樹中的位置。(266401)

#### <span id="page-3-6"></span>**2.5.2** 「檢視物件」之下的操作在 **Internet Explorer 10** 預設模式中無法正常運作

按一下 *「檢視物件」*之後,您無法執行 *「網路樹檢視」、「瀏覽」*和 *「搜尋」*索引標籤中任何與快顯 相關的操作。

如果要解決此問題,請在相容模式中啟動 Internet Explorer 10。

# <span id="page-3-1"></span>**2.6 iManager** 不支援 **Windows 7** 和 **8** 上 **Internet Explorer 10** 中的 **Metro**  使用者介面檢視

iManager 2.7.7 不支援 Windows 7.0 和 8.0 版本中 Internet Explorer 10.0 的 Metro 使用者介面檢視。

### <span id="page-3-2"></span>**2.7** 使用 **RHEL** 平台時出現找不到檔案的錯誤

在 RHEL 5.8 64 位元上安裝最新的 eDirectory 外掛程式時,iManager 會傳回下列例外訊息:

File not found exception message

如果要解決此問題,請重新啟動 Tomcat。

# <span id="page-3-3"></span>**2.8 iManager** 對具有 **NMAS** 支援 之 **Novell Client** 的相依性 **- iManager**

iManager 需要 NMAS 支援才能在已安裝 iManager 的 Windows 系統上進行安裝。其不需要 Novell Client。如果您正要使用 Novell Client, iManager 需要使用具有 NMAS 支援的版本。

### <span id="page-3-4"></span>**2.9** 新增至動態群組的成員未顯示在對應的欄位中

使用 IPv6 位址存取 iManager 並將成員新增至動態群組時,這些成員不會顯示在 「*包含的成員」和 「所有成員」*欄位中。

如果要解決此問題,您可以使用 iManager 或 eDirectory 指令提示設定 LDAP。

#### **2.9.1** 使用 **iManager** 設定 **LDAP**

若要使用 iManager 設定 LDAP, 請完成下列步驟:

- **1** 安裝 eDirectory 8.8 SP8。
- **2** 在 iManager 中,移至 「職能與任務」清單,然後按一下 「*LDAP*」 > 「*LDAP* 選項」。
- 3 按一下 *「檢視 LDAP 伺服器* , 索引標籤, 然後選取適合的伺服器。
- **4** 在 「LDAP 伺服器」頁面上,按一下 「連接」索引標籤,在 「LDAP 介面」欄位中新增 *LDAP* 伺服 器 *(* 例如,ldaps: [ipv6\_address*]:LDAP\_SSL\_PORT*),然後按一下 「確定」。
- 5 按一下*「套用」*,然後按一下*「確定」*。

#### **2.9.2** 使用 **eDirectory** 指令提示設定 **LDAP**

若要判斷是否已針對 IPv6 設定 LDAP,請在 eDirectory 指令提示中輸入 ldapconfig get 指令。如果已設定 LDAP,結果會列出下列值:

ldapInterfaces: ldaps://[ipv6\_address]:LDAP\_SSL\_PORT

Require TLS for Simple Binds with Password: yes

如果未設定 LDAP,請輸入下列指令以進行設定:

ldapconfig set "ldapInterfaces= ldaps://[ipv6\_address]:LDAP\_SSL\_PORT"

## <span id="page-4-0"></span>**2.10** 群組外掛程式無法處理 **ldapInterfaces** 中的未指定位址

如果 LDAP 伺服器的 ldapInterfaces 屬性中有未指定位址,則群組外掛程式會回報錯誤。

在安裝或設定期間,eDirectory 會在 ldapInterfaces 屬性中加入 *ldap://:389* 和 *ldaps://:636*,自動設定 LDAP 伺服器監聽所有可用的介面。外掛程式會錯誤解譯這些值,並嘗試連接 iManager 伺服器電腦上 的 LDAPS 連接埠。系統連接失敗,並且群組外掛程式會顯示下列錯誤訊息:

Unable to obtain a valid LDAP context.

Creating secure SSL LDAP context failed: localhost:636

若要解決這個問題,請移除未指定位址,並將特定 IP 位址新增至 ldapInterfaces。(838833)

# <span id="page-4-1"></span>**2.11** 升級至 **NetIQ iManager 2.7.7** 之後,**iManager** 登入頁面會顯示 **Novell**  標誌

從舊版升級至 iManager 2.7.7 之後, iManager 登入頁面會顯示 Novell 標誌。

若要解決這個問題,請清除瀏覽器快取並重新啟動 iManager。

# <span id="page-4-2"></span>**2.12** 在 **Windows** 平台上升級至 **iManager 2.7.7** 之後所顯示的基礎內容

當 iManager 2.7.6 升級至 iManager 2.7.7 之後, 「*可用的 NetIQ 外掛程式模組*, 清單中會顯示 iManager 基礎內容。儘管可用的外掛程式清單中會顯示基礎內容,但基礎內容是於進行升級程序期間所安裝。

您可放心忽略此内容並繼續執行 iManager,因為這完全不會影響 iManager 的功能。但如果您不想在清 單中顯示基礎內容,請選取 「*iManager* 基礎內容」,按一下 「安裝」,然後重新啟動 Tomcat。

### <span id="page-4-3"></span>**2.13** 如果 **NICI 2.7.6** 是安裝在 **Windows** 工作站上,則 **iManager** 會登入失敗

如果您已安裝 NICI 2.7.6,則 iManager 2.7.7 會登入失敗並顯示下列錯誤訊息:

Unable to create AdminNamespace.java.lang.NoClassDefFoundError: Could not initialize class novell.jclient.JClient

若要解決這個問題,請從控制台移除 NICI 2.7.6,然後安裝 NICI 2.7.7 ( 可透過 iManager 2.7.7 版次取得 )。

# <span id="page-5-0"></span>**3** 法律聲明

NetIQ Corporation, 其關係企業擁有本文所述產品中所呈現技術的智慧財產權。尤其是 ( 但不限於 ), 這 些智慧財產權可能包括一個或多個美國專利,以及一個或多個在美國和其他國家 / 地區的其他專利或 申請中的專利。

本文和本文中所述軟體是根據授權合約或保密合約的條款提供,並受其規範。除非在此類授權合約或 保密合約中明白指定,NETIQ CORPORATION 係 「按現狀」提供本文和本文中所述軟體,不附任何 明示或默示擔保,包括 ( 但不限於 ) 適售性之默示擔保或特定目的之適用性。有些州不允許在特定交 易中免除明示或默示擔保;因此,您可能不適用此聲明。

基於明確性考量,任何模組、介面卡和其他類似的材料 ( 「模組」 ) 是依據一般使用者授權合約的條款 和條件所授權,適用於相關或相互操作的 NetIQ 產品或軟體版本,存取、複製或使用某個模組即代表 您同意受到這些條款的約束。若不同意一般使用者授權合約的條款,您就無法取得使用、存取或複製 某個模組的授權,您必須銷毀所有模組的複本,並聯絡 NetIQ 瞭解進一步指示。

若未事先取得 NetIQ Corporation 書面許可,本文和本文中所述軟體不得出借、銷售或贈送 ( 除非法律 另有規定 )。除非在此類授權合約或保密合約中明白指定,若未事先取得 NetIQ Corporation 書面同意, 本文和本文中所述軟體之任何部分皆不得重製、儲存在取回系統中或以任何形式或透過任何方式 ( 電 子或機械)轉送。本文中使用的部分公司、名稱和資料是基於說明用途,不代表真實的公司、個人或 資料。

本文可能包含不正確的技術或錯字。此處提供的資訊會定期變更。這些變更會加入本文新版內容。 NetIQ Corporation 隨時會對本文中所述軟體進行改進或變更。

美國政府限制的權利:若軟體或文件是由 ( 或代表 ) 美國政府或 ( 在任何層級的 ) 美國政府主要承包商 或轉包商根據 48 C.F.R. 227.7202-4 ( 適用於國防部 (DOD) 採購 )、48 C.F.R. 2.101 和 12.212 ( 適用於非 國防部採購 ) 取得,美國政府對軟體和文件的權利 ( 包括其使用、修改、重製、發行、執行、顯示或 揭露軟體或文件的權利 ) 皆受到授權合約中提供之商業授權權利和限制的全面規範。

#### **©2013 NetIQ Corporation** 和其關係企業。保留所有權利。

如需 NetIQ 註冊商標相關資訊,請參閱<http://www.netiq.com/company/legal/>。